## Jak zrealizować e-receptę transgraniczną?

- 1. Obcojęzyczny pacjent chce zrealizować receptę. Powinien jasno wskazać, że chce zrealizować receptę transgraniczną – papierową lub elektroniczną. Dopytajmy.
- 2. Jeśli recepta jest papierowa, postępujemy zgodnie z procesem realizacji papierowych recept transgranicznych.

## 3. **Jeśli recepta jest elektroniczna, postępuj zgodnie z poniższą instrukcją:**

- Pacjent chce zrealizować e-receptę transgraniczną
	-

**Może się zdarzyć, że pokaże nam jakiś papier, na którym jest QR kod lub inne dane, ale jeśli nie spełnia on warunków papierowej recepty transgranicznej, nie możemy go zrealizować.**

Pytamy pacjenta o KRAJ POCHODZENIA

W systemie aptecznym wybieramy moduł e-recepty trangranicznej!

Jesteśmy zobowiązani poinformować pacjenta o treści INFORMACJI DLA PACJENTA.

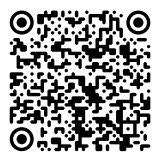

## ezdrowie.gov.pl **SCANUJ KOD QR I PRZECZYTAJ**

e-recepta-transgraniczna

Możemy udostępnić papierową wersję, wskazać link do strony lub pokazać ją na ekranie – pacjent musi mieć możliwość zapoznania się z treścią. W systemie aptecznym, po wybraniu kraju pochodzenia, powinniśmy zobaczyć link do INFORMACJI w języku pacjenta (zależnie od systemu aptecznego). Jeżeli nie ma takiej możliwości, pokazujemy wersję w języku angielskim.

Prosimy pacjenta o okazanie dokumentu tożsamości ze zdjęciem.

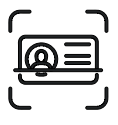

**Weryfikujemy pacjenta ze zdjęciem w dokumencie. Jeśli się zgadza, to przechodzimy do realizacji.**

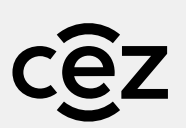

## **SCANUJ KOD QR I PRZECZYTAJ**

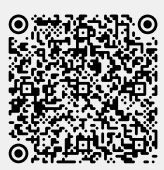

Recepta transgraniczna bez tajemnic – czym jest, jak realizować, na co uważać?

- $\odot$ System apteczny po wybraniu kraju i przejściu dalej, poprosi o wpisanie atrybutu identyfikującego pacjenta/zestawu atrybutów. W systemie aptecznym widoczna jest w języku polskim nazwa atrybutu, tym samym powinniśmy poprosić o numer dowodu osobistego, numer regionu + numer regionalny pacjenta (zestaw wymaganych atrybutów definiuje kraj pacjenta – np. dowód osobisty, karta regionalna może być używana przez pacjentów hiszpańskich) Pacjent może nam podyktować dane lub pokazać na dokumencie tożsamości.
- System apteczny zwróci nam dane o pacjencie. Zweryfikujmy je z danymi na okazanym dokumencie. Jeśli wszystko się zgadza, przechodzimy dalej.
- W zależności od kraju przechodzimy do realizacji e-recepty albo zostaniemy poproszeni o dodatkowe informacje, np. o numer recepty, który pacjent może nam podyktować lub pokazać na kartce czy telefonie.
- Realizujemy receptę podobnie jak krajową.
- Na ekranie zobaczymy nazwę leku wraz z substancją aktywną i wizualizacją. Możemy przejść do wyboru leku wskazanego na e-recepcie.
- Wydajemy lek zgodnie z ustawodawstwem krajowym (np. wydawanie zamiennika).

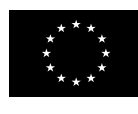

**Współfinansowane przez instrument Unii Europejskiej "Łącząc Europę"** 

Transgraniczna e-recepta jest współfinansowana przez Unię Europejską w ramach instrumentu "Łącząc Europę". Za treści publikacji odpowiada wyłącznie Centrum e-Zdrowia i nie musi ona odzwierciedlać opinii Unii Europejskiej.